## **CUSTOMER SERVICE BULLETIN**

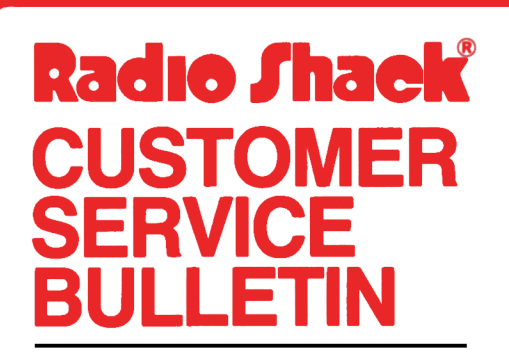

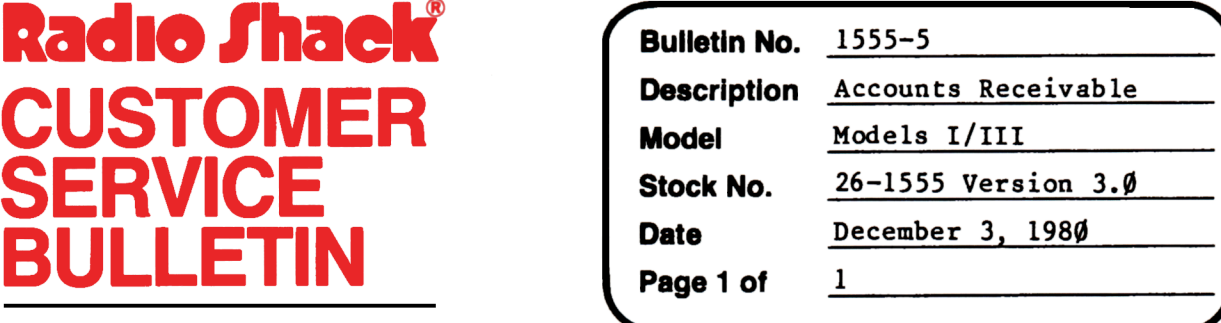

400 Atrium--One Tandy Center, Fort Worth, Texas 76102

## **Problem**

While setting up Accounts Receivable under the three drive option, you will encounter the error BAD FILE MODE in line 620.

## **Solution**

The problem is corrected by following the steps listed below.

- 1. Backup the diskette(s) and make the changes on the Backup copy of the program.
- 2. In BASIC load the program by typing LOAD"SETUP".
- 3. **Make** the following corrections:

CHANGES (Retype the line or refer to the Edit section of the owners manual)

- 01d Line: 88Ø PD=2: PC=5ØØ: PT=25ØØ: IFQ\$="M"THENONERRORGOT0895: KILLPT\$: PT\$=LEFT\$(PT\$,LEN(PT\$)-1)+"2":CLS:PRINT@458,"INSERT DATA DISK IN DRIVE 2 AND PRESS <ENTER)"
- New Line:880 PD=2:PC=500:PT=2500:IFQ\$="M"THENONERRORGOT0895:KILLPT\$: PT\$•LEFT\$(PT\$,LEN(PT\$)-1)+"2":CLS:PRINT@458,"INSERT DATA DISK IN DRIVE 2 AND PRESS (ENTER)":ELSERETURN
- 4. Type SAVE"SETUP" to save the changes in the program.
- 5. At TRSDOS Ready, make a backup copy.